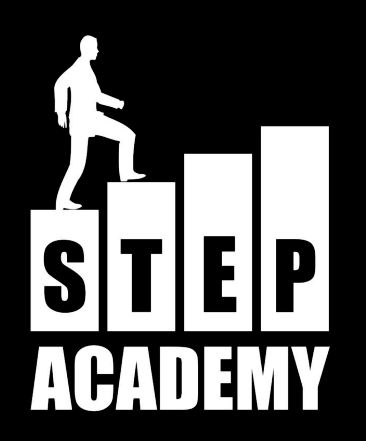

### **Разработка веб-страниц на языке разметки HTML с использованием каскадных таблиц стилей CSS**

*Зуев Александр*

### **Модуль 3 Графика в web-дизайне. Гиперссылки. Принципы навигации web-сайта**

## **Форматы графических файлов в Web**

# **bmp, tif, gif, jpg, png**

**BMP** ( англ. *bitmap*) — формат хранения растровых изображений. Вообще-то не один грамотный веб-мастер не станет использовать графику в этом формате для оформления своего сайта (равно как и для контентного наполнения) - размеры несжатой битовой карты чрезвычайно объемны. Просто забудьте о том, что браузеры поддерживают bmp

**TIFF** (англ. Tagged Image File Format) — формат хранения растровых графических изображений, который стал популярным форматом для хранения изображений с большой глубиной цвета. Этот формат поддерживается всеми браузерами, но из-за весьма крупных размеров в веб-дизайне не используется. Однако, "тиффы" иногда можно встретить в контентном наполнении различных сайтов - например, в качестве демонстрации "на печать" работ различных фотохудожников.

**GIF** (англ. Graphics Interchange Format — формат для обмена изображениями). Максимально допустимая глубина цвета - 8 бит (256 цветов). Этот формат очень хорошо подходит для того, что бы отображать на веб-страницах растровую графику. Огромный выбор вариантов компрессии, а так же палитр сделало этот формат одним из самых распространенных в вебе. Ну а возможность делать анимированные картинки (и использовать их в качестве банеров, меню и проч.). Формат совместим на 100% со всеми известными на сегодняшний день операционными системами.

**JPEG** (Joint Photographic Experts Group) — популярный формат графических файлов, широко используемый при создании сайтов и для хранения изображений. JPEG поддерживает 24-битовый цвет и сохраняет яркость и оттенки цветов в фотографиях неизменными. Данный формат называют сжатием с потерями, поскольку алгоритм JPEG выборочно отвергает данные. Метод сжатия может внести искажения в рисунок, особенно если он содержащий текст, мелкие детали или четкие края. Формат JPEG не поддерживает прозрачность. Когда вы сохраняете фотографию в этом формате, прозрачные пиксели заполняются определенным цветом.

**PNG-8** (Portable Network Graphics) — формат по своему действию аналогичен GIF. Использует улучшенный формат сжатия данных. Используется в областях: текст, логотипы, иллюстрации с четкими краями, изображения с градиентной прозрачностью.

 **PNG-24** — формат, аналогичный PNG-8, но использующий 24-битную палитру цвета. Подобно формату JPEG, сохраняет яркость и оттенки цветов в фотографиях. Подобно форматам GIF и PNG-8 сохраняет детали изображения, как, например, в линейных рисунках, логотипах, или иллюстрациях. Применение: фотографии, рисунки, содержащие прозрачные участки, рисунки с большим количеством цветов и четкими краями изображений.

## **Тег <img /> и его атрибуты (src, alt, width, height, border)**

**Элемент <img> представляет изображение и его резервный контент, который добавляется с помощью атрибута alt.** 

**Так как элемент <img> является строчным, то рекомендуется располагать его внутри блочного элемента, например, <p> или <div>.**

**Тег <img> имеет обязательный атрибут src, значением которого является абсолютный или относительный путь к изображению:**

**<img src="images/1\_01.jpg" alt="Пример кода">**

### **Абсолютный путь**

**src="** 

**https://etikket.ru/images/povsednevnii-etiket/etiket-na-ulitse1.jpg "**

**Когда ссылка представляет из себя полный URL файла или страницы, это и есть абсолютный путь**

**В основном абсолютный путь используется, тогда, когда нужно сослаться на другой сайт.**

**Минусы - Когда появится необходимость в смене домена(имени сайта) или например при переносе сайта с локальной машины на сервер.**

**Плюсы - Кража контента с вашего сайта, при использовании абсолютных путей, можно получить обратные ссылки с сайта, на котором находится сворованный контент.**

### **Относительный путь**

**src= "images/povsednevnii-etiket/etiket-na-ulitse1.jpg" src="../images/povsednevnii-etiket/etiket-na-ulitse1.jpg"**

**В основном относительный путь указывается тогда, когда Вам нужно отправить посетителя на другую страницу Вашего сайта, или вставить объект (например изображение) на одной из страниц**

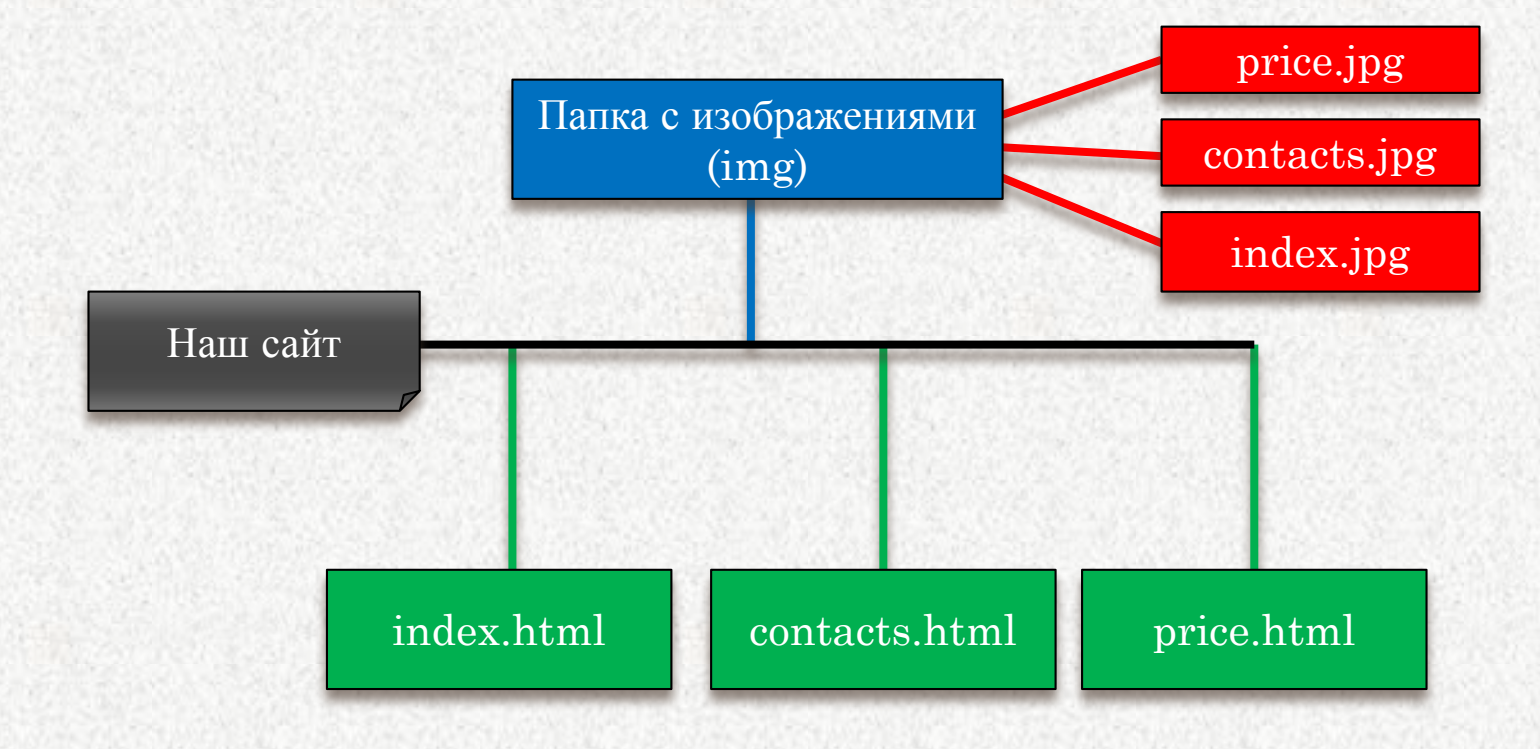

### **Путь относительно документа**

#### **src= "img/contacts.jpg"**

**В основном такой путь используется тогда, когда текущий и связанный документ(страница) находятся в одной директории.**

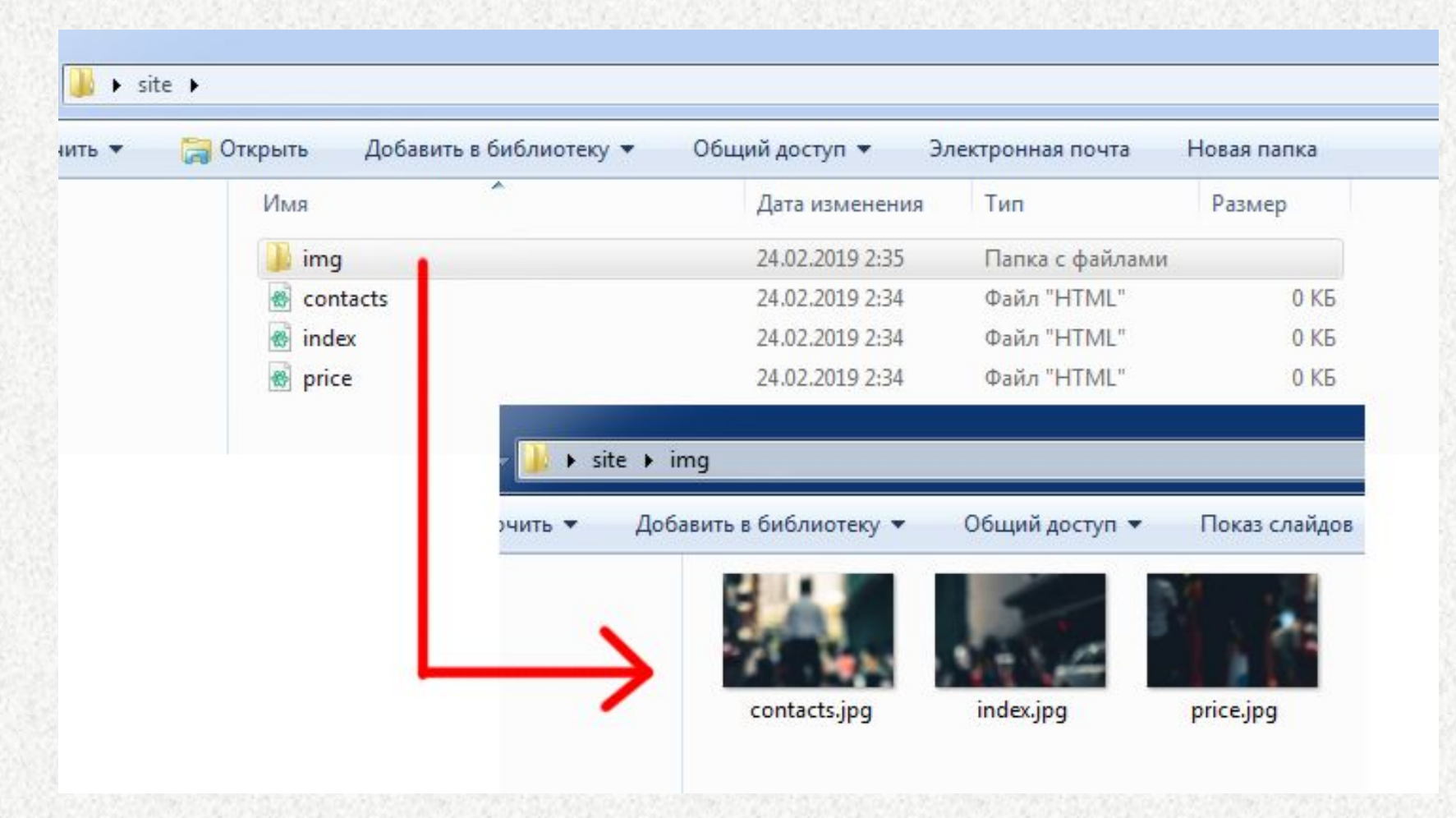

**Путь относительно корня сайта**

**src= "../img/price.jpg" src= "/img/price.jpg"**

**../ означает переход на одну директорию(уровень) выше в иерархии каталогов, символ / обозначает переход на один уровень ниже**

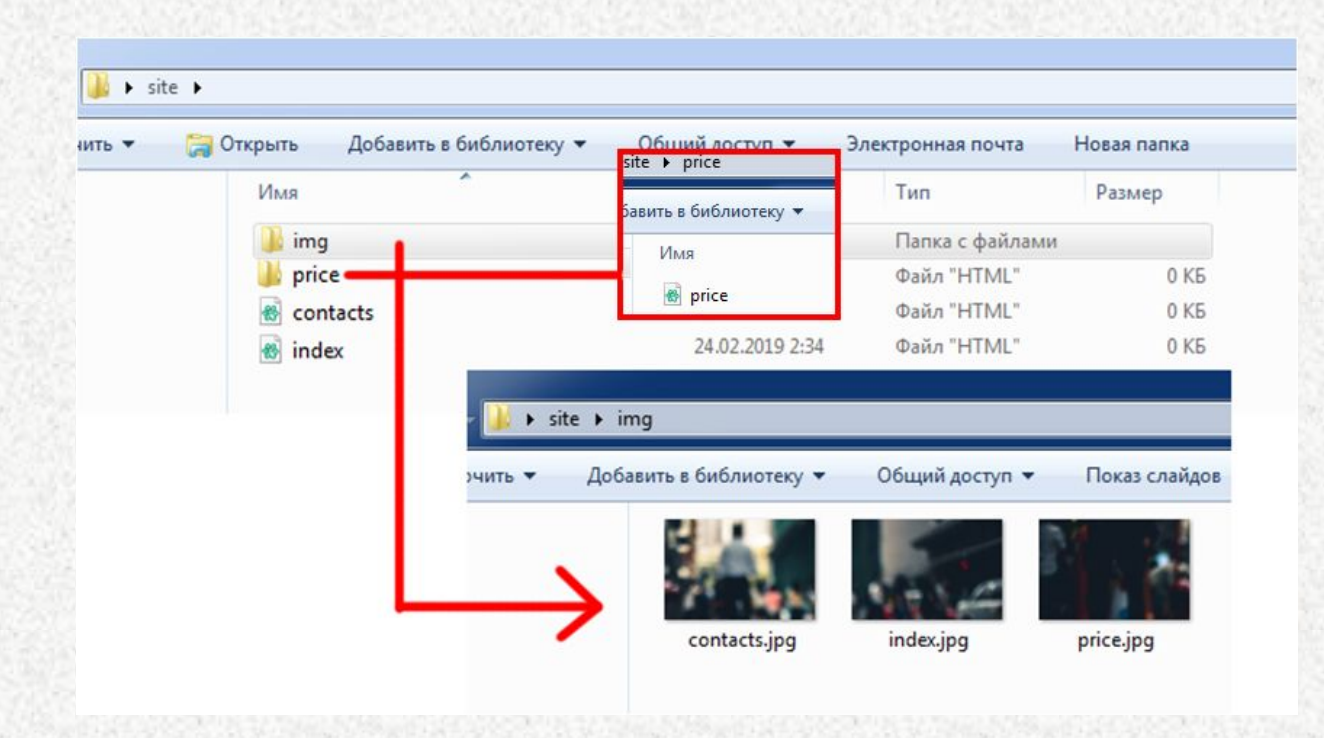

**Самый простой способ определить корневой относительный путь — взять абсолютный и отбросить http:// и имя хоста.**

**https://etikket.ru/images/povsednevnii-etiket/etiketv-lifte.jpg**

**src= "/images/povsednevnii-etiket/etiket-v-lifte.jpg"**

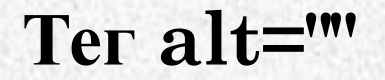

#### **<img src="images/1\_01.jpg" alt="Пример кода">**

#### **Альтернативное название картинки если вдруг картинка не прогрузилась, или пользователь выключил показ изображений, или Вы не верно указали адрес изображения.**

**Служит для текстового описания того что изображено на картинке.**

**В seo оптимизации играет важную роль.**

### **Размер картинки width, height**

**<img src="images/1\_01.jpg" alt="Пример кода" style="width: 200px; height:200px;">**

**<img src="images/1\_01.jpg" alt="Пример кода" width="200" height="200">**

**Без задания размеров изображения отображается на странице в реальном размере.** 

> **Отредактировать размеры изображения можно с помощью атрибутов width и height.**

**Если будет задан только один из атрибутов, то второй будет вычисляться автоматически для сохранения пропорций рисунка.**

### **Тег class для изображения**

**<img class="full" src="images/1\_01.jpg" alt="Пример кода" style="width: 200px; height:200px;">**

**Тег class служит для стилизации изображения, задания максимального размера или просто размера, обрамления рамкой, обтекания текстом и т.д.**

**<img class="full" src="images/1\_01.jpg" alt="Пример кода">**

```
img.full
{
width: 200px;
height: 200px;
}
```
### **Тег class для изображения**

**<img class="full" src="images/1\_01.jpg" alt="Пример кода" style="width: 200px; height:200px;">**

**Тег class служит для стилизации изображения, задания максимального размера или просто размера, обрамления рамкой, обтекания текстом и т.д.**

```
img.full
{
border-color: red;
border-width: 8px;
border-style: dotted;
}
```
ИЛИ

#### img.full {

border: dotted 8px red; border: 8px dotted red; border: red dotted 8px; border: red 8px dotted; }

### **Свойство border служит для обрамления рамкой любого элемента на сайте**

img.full { **border-bottom border-top border-left border-right** }

img.full:hover { **border-bottom border-top border-left border-right** }

ИЛИ

ИЛИ

{ border: dotted 8px red; border: 8px dotted red; border: red dotted 8px; border: red 8px dotted; }

img.full

img.full:hover { border: dotted 11px green; border: 8px dotted green; border: green dotted 8px; border: green 8px dotted; }

### **Свойство border служит для обрамления рамкой любого элемента на сайте**

img.full { **border-radius}**

### **Свойства margin и padding для изображения**

**<img class="full" src="images/1\_01.jpg" alt="Пример кода" style="width: 200px; height:200px; padding: 5px; margin: 10px;">**

**Тег class служит для стилизации изображения, задания максимального размера или просто размера, обрамления рамкой, обтекания текстом и т.д.**

**<img class="full" src="images/1\_01.jpg" alt="Пример кода">**

```
img.full
{
width: 200px;
height: 200px;
}
```
### **Выравнивание изображения относительно текста или картинки**

**<img align="left" class="full" src="images/1\_01.jpg" alt="Пример кода" style="width: 200px; height:200px; padding: 5px; margin: 10px;">**

**align="left";** 

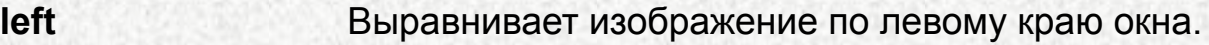

**right** Выравнивает изображение по правому краю окна.

### **Выравнивание изображения относительно текста или картинки**

#### **<img class="full" src="images/1\_01.jpg" alt="Пример кода">**

img.full {float:left; float:right;}

#### **Отмена выравнивания**

clear: none | left | right | both | inherit

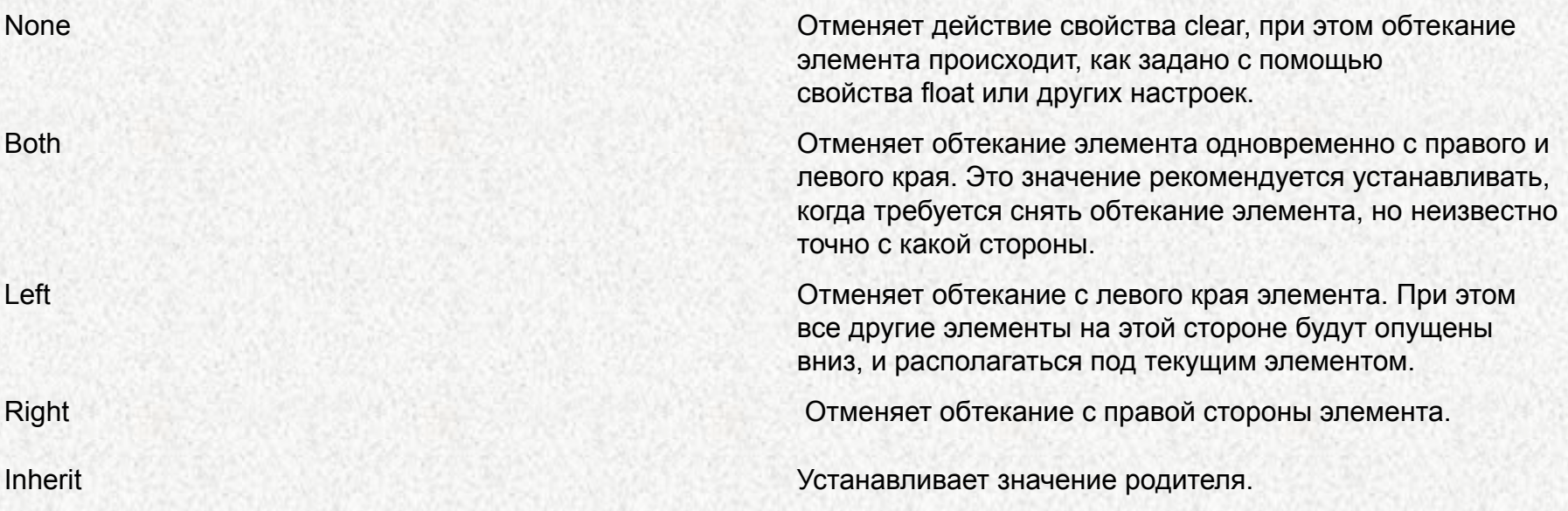

#### **Отмена выравнивания**

```
html –
```

```
<h2>Тестовая картинка 1</h2>
<div class="left">
<img class="full" src="images/1_02.jpg" alt="Пример кода"></div>
<p>небольшой текст</p>
```

```
<h2>Тестовая картинка 2</h2>
<div class="left"><img class="full" src="images/1_01.jpg" alt="Пример кода"></div>
<p> небольшой текст </p>
```

```
\mathrm{Css} -
        . left \{ float: left;
}
```
#### **Отмена выравнивания**

```
html –
```

```
<h2>Тестовая картинка 1</h2>
<div class="left">
<img class="full" src="images/1_02.jpg" alt="Пример кода"></div>
<p>небольшой текст</p>
```
#### **<div style="clear:both"></div>**

```
-Тестовая картинка 2 </h2>
<div class="left"><img class="full" src="images/1_01.jpg" alt="Пример кода"></div>
<р> небольшой текст </р>
```

```
\mathrm{Css} -
        .left {
    float: left;
}
```
## **Фон страницы – свойство background:**

#### **Задание фона в виде цвета: background-color**

```
Html – 
<div class="one"> bla bla bla text </div>
```

```
Css –
```

```
.one {
   background-color: red;
   padding: 20px;
   color: white;
   font-size: 18px;
   font-weight: bold;
}
```
**}**

```
.one:hover {
   background-color: black;
```
**Обязательное задание фона для элемента <body>**

```
body {
   background-color: #e2e2e2;
   width: 100%;
   margin: 0;
   min-height: 500px;
}
body:hover {
   background-color: white;
```
**}** 

**Задание фона в виде изображения background-image**

**Свойство устанавливает изображение в качестве фона для элемента.** 

**Фоновым изображением может быть картинка или градиент, который задаётся с помощью функций background-image: linear-gradient(), background-image: radial-gradient()** 

**или с помощью функций повтора градиента**

**background-image: repeating-linear-gradient(), background-image: repeating-radial-gradient()**

**background: linear-gradient(to bottom left, red 10%, blue 20%); background: radial-gradient(at left top, #1800ff, #ff0000); background-image: linear-gradient(to top left, red, blue);**

**Задание фона в виде изображения background-image**

**Свойство устанавливает изображение в качестве фона для элемента.** 

```
body {
background-image: url(https://orehinfo.ru/images/back1.jpg);
width: 100%;
margin: 0;
min-height: 12000px;
}
```
#### **Свойство background-repeat определяет, каким образом будет повторяться фоновый рисунок.**

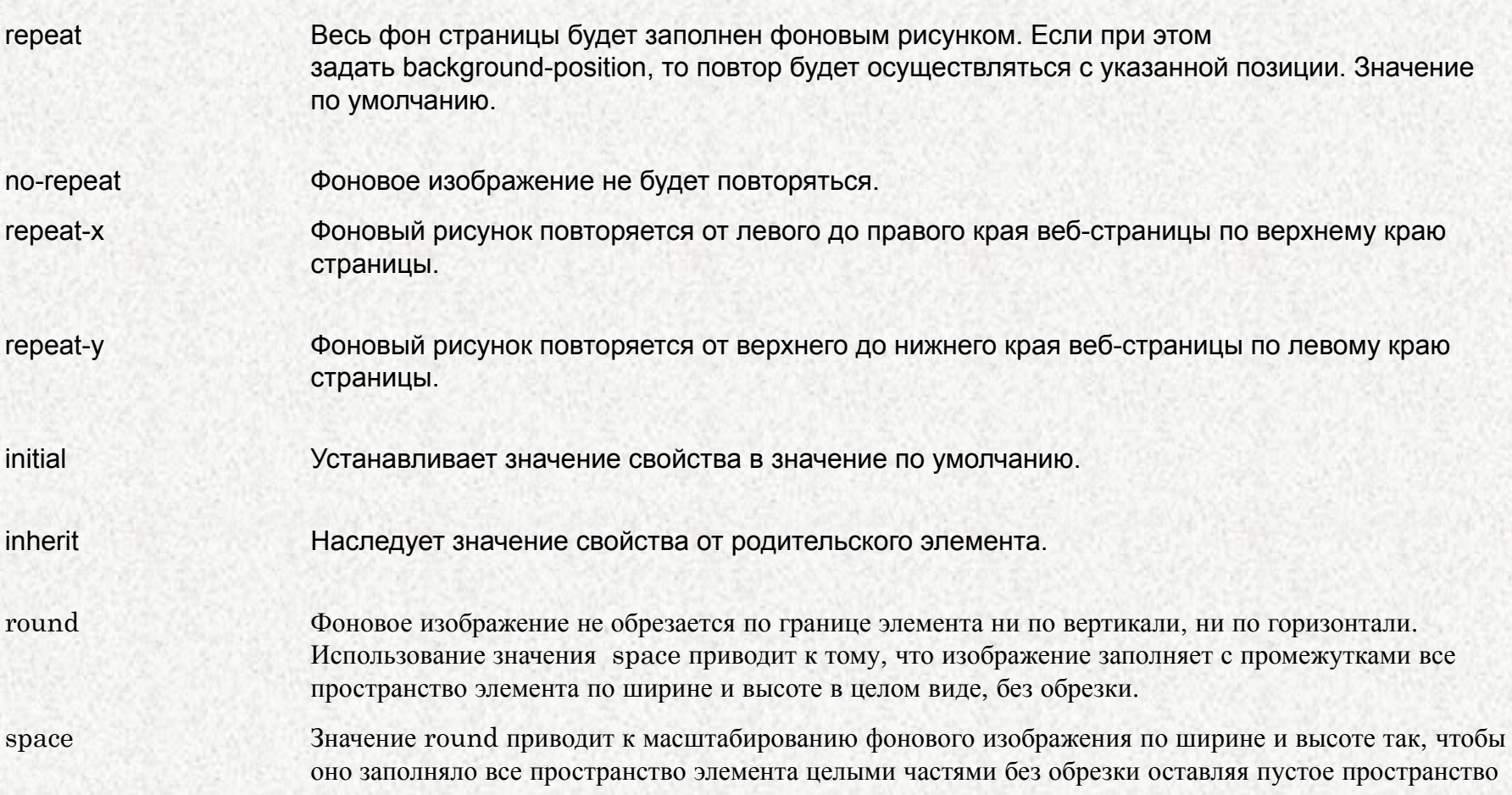

#### **Свойство background-position определяет начальную позицию фонового изображения в виде горизонтальной и вертикальной координат посредством ключевых слов, точных абсолютных и процентных значений. Значение по умолчанию background-position: 0% 0%**

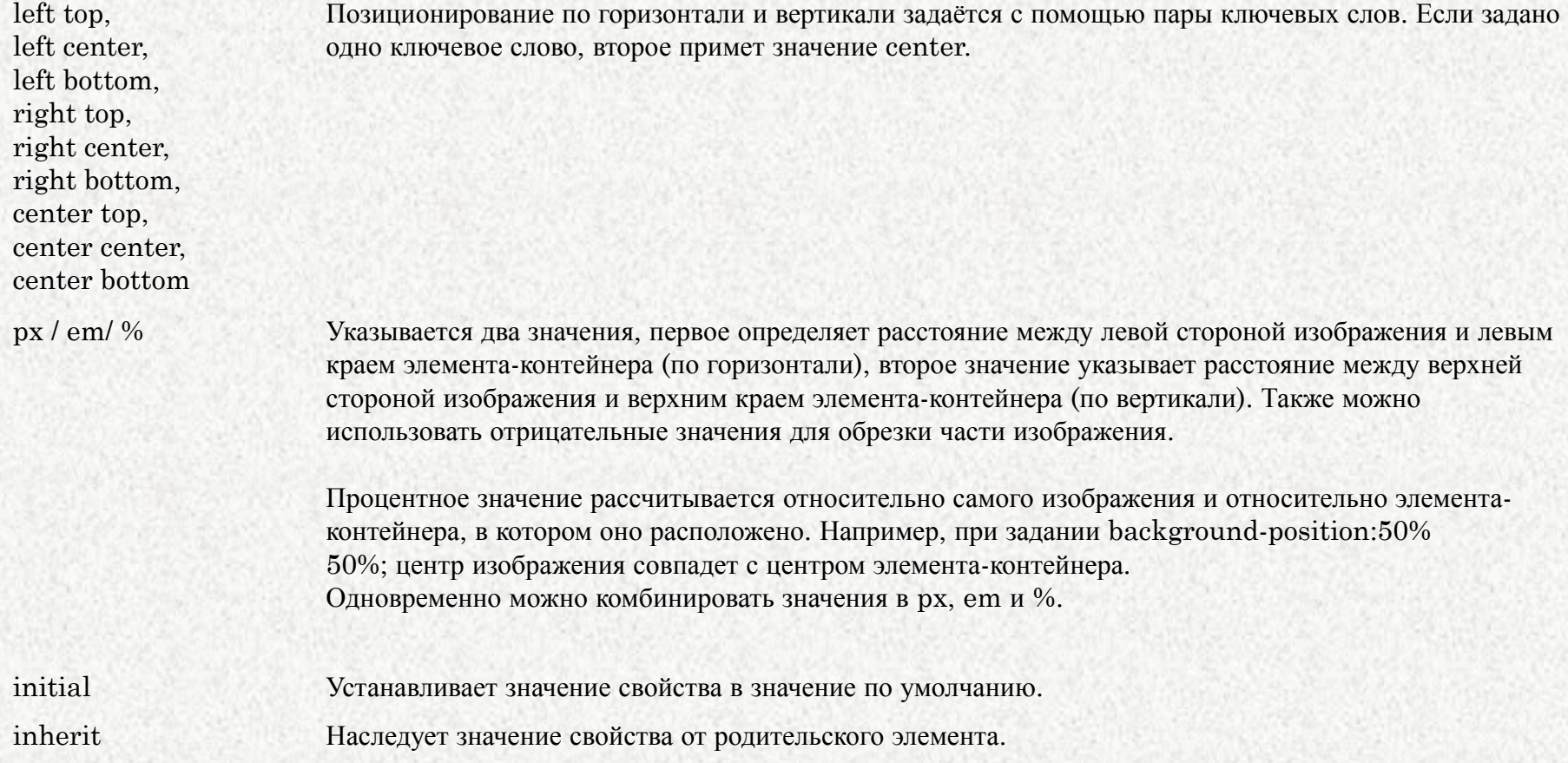

**Также благодаря свойству позиционирования, для одного блока можно использовать несколько фоновых изображений**

**background-image: url(http://studmebel.com.ua/wp-content/uploads/2014/02/Cl ipArt\_26.jpg), url(https://i.pinimg.com/originals/83/08/1e/83081e1….png), url(http://www.clipartbest.com/cliparts/Kcj/grG/KcjgrGXni.png); background-repeat: repeat-x; background-position: 0 309px, 0 198px, 0 99px; background-size: 5%;**

#### **Свойство background-attachment позволяет фиксировать фоновое изображение при прокрутке страницы.**

scroll Фоновое изображение прокручивается вместе с текстом и другим содержимым. Значение по умолчанию.

fixed Предотвращает перемещение, фиксирует фоновое изображение на заднем плане.

local Фоновое изображение прокручивается вместе с содержимым элемента.

initial Устанавливает значение свойства в значение по умолчанию.

inherit Наследует значение свойства от родительского элемента.

Ссылка на html Ссылка на css

**Свойство background-size позволяет масштабировать фоновое изображение по вертикали и горизонтали описывает, как изображение будет растягиваться и обрезаться, чтобы полностью закрыть собой фоновую область.** 

**С помощью этого свойства изображение также можно уменьшать по ширине и по высоте. background-size: 300px 150px;**

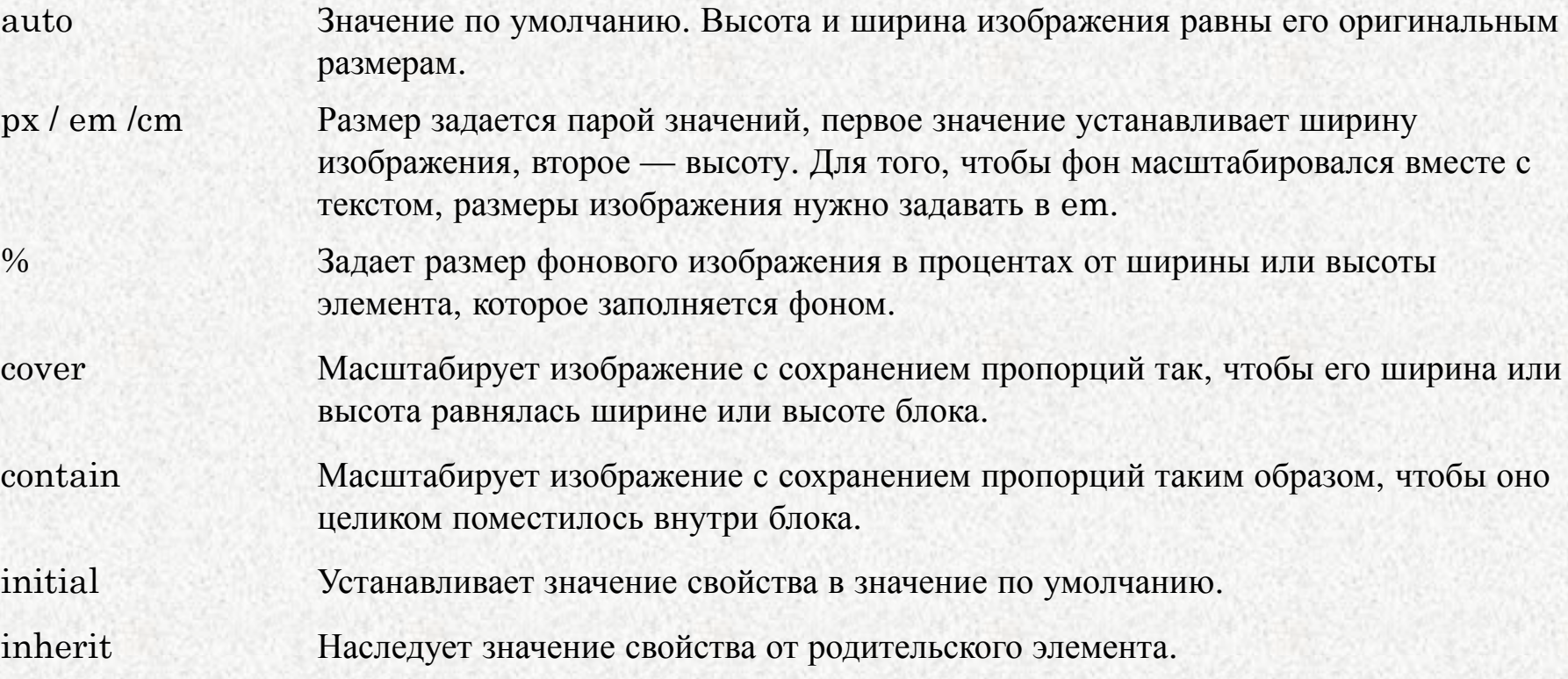

## **Спрайты: меньше картинок – больше скорость**

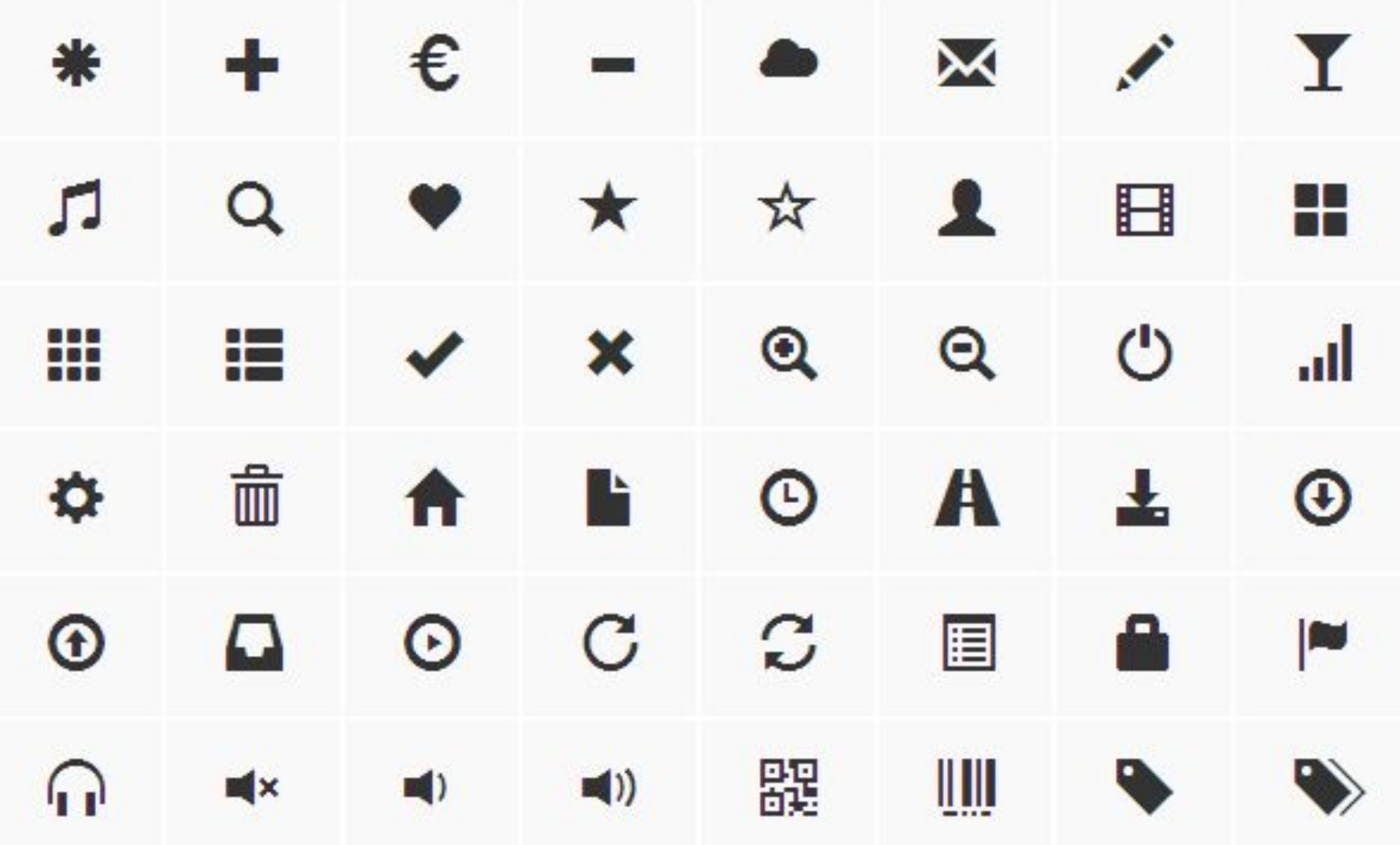
```
<div class="yes-no"></div>
```
#### **Css**

```
.yes-no{
   background: 
url(https://basicuse.net/var/plain_site/storage/images/media/images/articles/pr
og_lang/textile/html_css/getting_started_with_bootstrap/glyphicons/61850-1-en
g-GB/glyphicons_fit_content_width.png) -163px 243px;
   width: 56px;
   height: 48px;
}
.yes-no:hover{
  background: 
url(https://basicuse.net/var/plain_site/storage/images/media/images/articles/pr
og_lang/textile/html_css/getting_started_with_bootstrap/glyphicons/61850-1-en
g-GB/glyphicons_fit_content_width.png) -240px 242px;
   width: 56px;
   height: 48px;
}
```
**Сайты для создания спрайтов**

**https://www.toptal.com/developers/css/sprite-generator https://spritegen.website-performance.org/**

# **HTML5 – конкурент Flash**

Вставка видео на странице посредством тега **<video>**

**<video src="https://html5book.ru/examples/media/martynko. mp4" controls poster="https://avatars.mds.yandex.net/get-pdb/81227 1/f3675e7a-5724-4a0a-accd-b73b22d3661b/s1200" type="video/mp4" width="640px" height="350px"></video>**

Атрибут **controls** отвечает за появление элементов управления видеоплеером. Вы можете добавить изображение с помощью атрибута **poster**, которое браузер будет использовать, пока загружается видео или пока пользователь не нажмет на кнопку воспроизведения, а также задать высоту и ширину видео.

Как и в случае с аудиофайлами, рекомендуется перечислять в <source> все форматы, начиная с более предпочтительного. Также нужно указывать MIME-тип для каждого видеофайла.

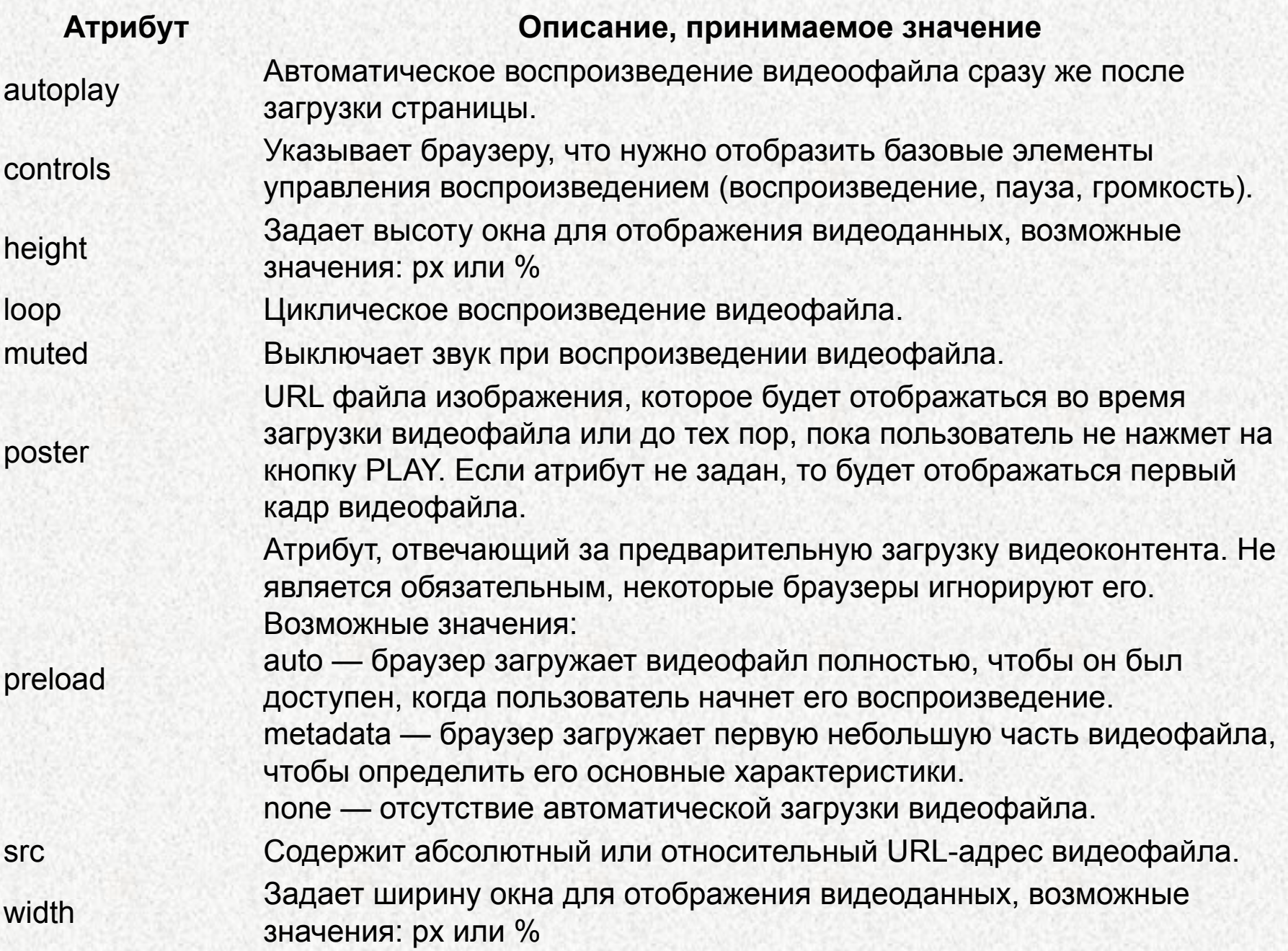

<video controls width="400" height="300">  $\leq$ source src="video.mp4" type="video/mp4"> *<!-- MP4 для Safari, IE9, iPhone, iPad, Android, и Windows Phone 7 -->*

<source src="video.webm" type="video/webm"> *<!-- WebM/VP8 для Firefox4, Opera, и Chrome -->*

<source src="video.ogv" type="video/ogg"> <!-- Ogg/Vorbis для старых версий браузеров Firefox и Opera -->

<object data="video.swf" type="application/x-shockwave-flash"> *<!-- добавляем видеоконтент для устаревших браузеров, в которых нет поддержки элемента video -->* <param name="movie" value="video.swf">  $\langle$ object> $\langle$ video>

```
<video controls width="400" height="300"> 
\simsource src="video.mp4" type="video/mp4">
<source src="video.webm" type="video/webm">
<source src="video.ogv" type="video/ogg">
<object data="video.swf" 
type="application/x-shockwave-flash">
<param name="movie" value="video.swf"> 
\langleobject>\langlevideo>
```
Элемент <source> используется для указания нескольких медиа-ресурсов для <audio> и <video>. Добавляет альтернативные видео/аудио файлы, которые браузер может выбрать из предложенных на основании поддерживаемого им типа носителя или кодека.

src - Содержит абсолютный или относительный URL-адрес медиафайла. type – Определяет тип медиафайла.

## **На данный момент браузеры поддерживают три основных видео формата:**

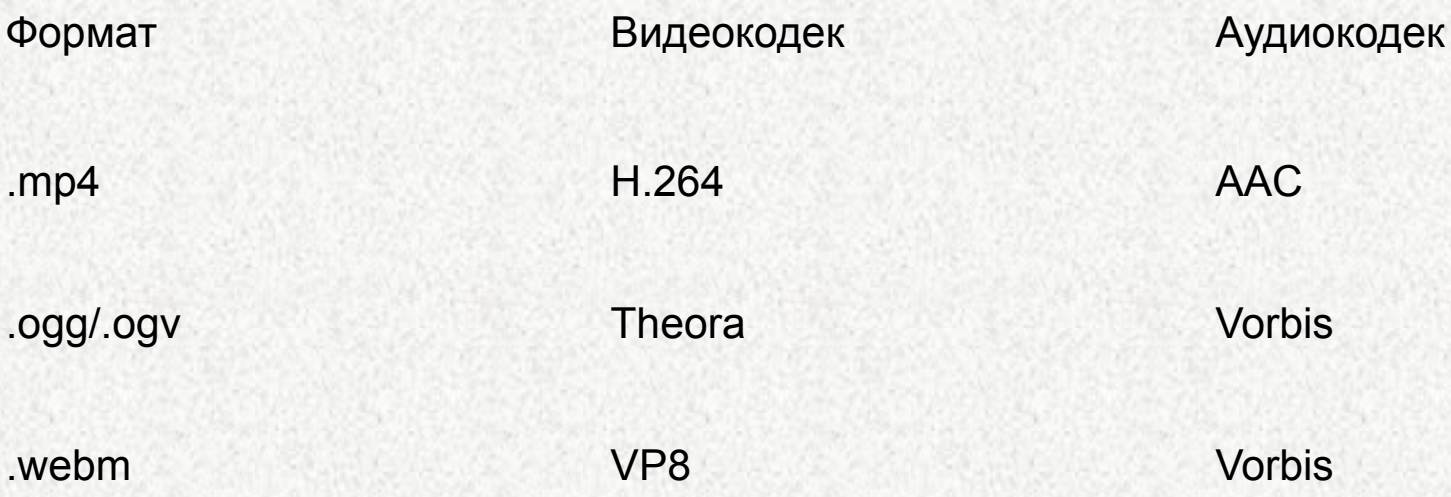

Видео в формате .avi на сайте средствами HTML5 не воспроизводится. Поэтому его необходимо перекодировать в эти три формата с соответствующими видео и аудиокодеками для вывода на сайте. Для этого можно использовать видеоконвертеры.

Если вы хотите выровнять видеоплеер на странице, нужно обернуть элемент <video>в контейнер <div> с присвоенным классом, для которого задаются ширина и высота, соответствующие размерам вашего видео. Далее, с помощью css-свойств можно задать отступы, выравнивание на странице и т.д.

Вставка аудио на странице посредством тега **<audio>** 

**HTML5-аудио** предоставляет улучшенные возможности работы с аудио контентом. До недавнего времени единственным способом добавления звуковых файлов на веб-страницы было интегрирование фонового звука с помощью тега <br/>bgsound>, который проигрывался во время просмотра пользователем страницы без возможности выключения.

HTML5-элемент <audio> используется для внедрения звукового контента в веб-страницы. В общем виде HTMLразметка имеет следующий вид:

## **<audio src="name.ogg" controls></audio>**

Атрибут controls добавляет отображение браузерами интерфейса управления аудио плеера — кнопки воспроизведения, паузы, громкости.

HTML5-элемент <audio> используется для внедрения звукового контента в веб-страницы. В общем виде HTMLразметка имеет следующий вид:

## **<audio src="name.ogg" controls></audio>**

Атрибут controls добавляет отображение браузерами интерфейса управления аудио плеера — кнопки воспроизведения, паузы, громкости.

В настоящий момент не существует аудио формата, который бы работал во всех браузерах, поэтому для обеспечения доступности контента максимально широкой аудитории рекомендуется включать несколько источников звука, представленных с использованием атрибута src элемента <source>.

Одновременно можно добавить резервный контент для браузеров, которые не поддерживают элемент <audio>

<audio controls> <source src="name.ogg" type="audio/ogg"> <source src="name.mp3" type="audio/mpeg"> <a href="sounds/name.mp3">Скачать name.mp3</a>  $\langle$ audio $\rangle$ 

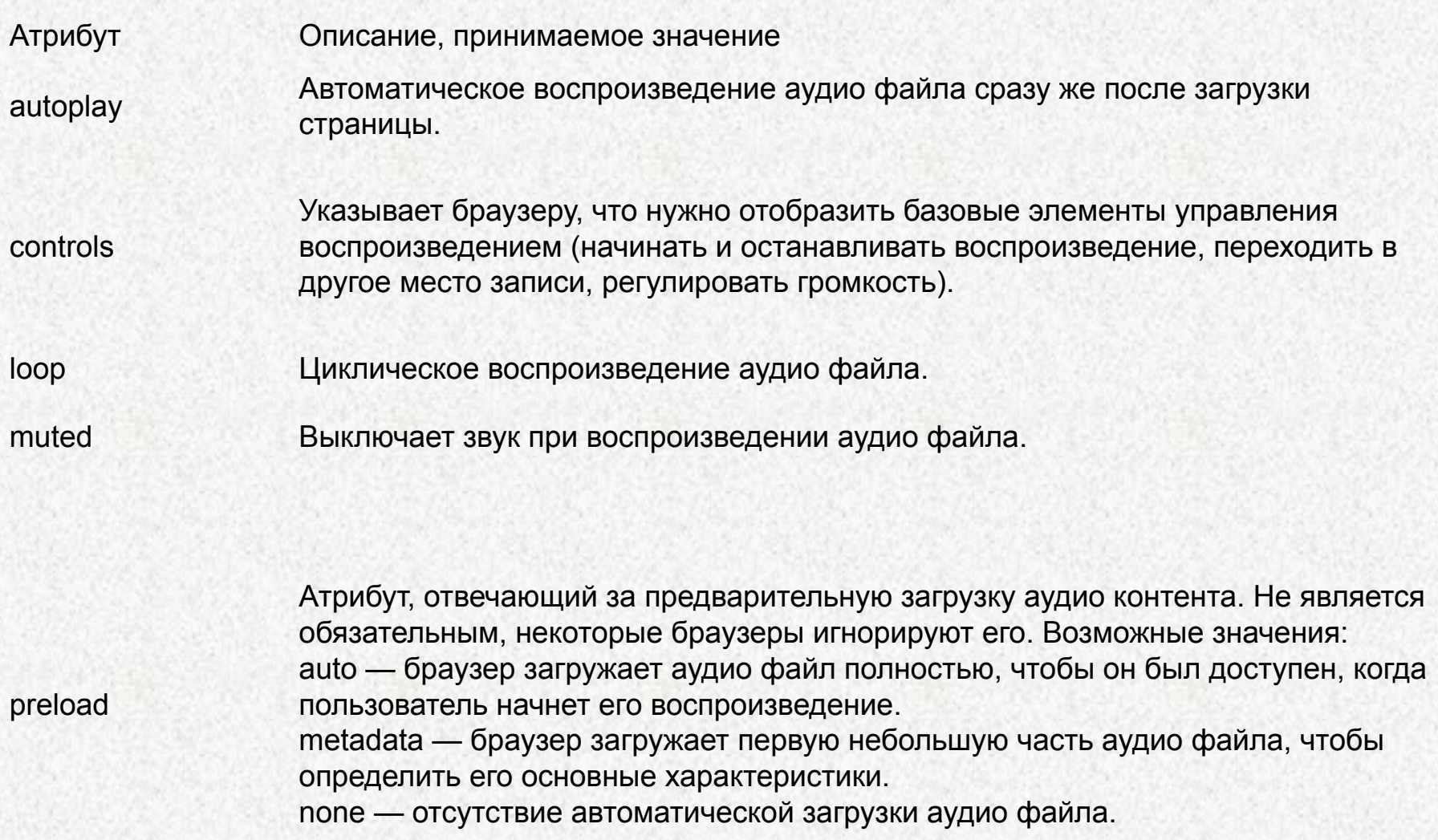

src Содержит абсолютный или относительный URL-адрес аудио файла.

## Создание изображений и анимации посредством тега **<canvas>**

**https://www.youtube.com/watch?v=4P0i8QlQ6fE**

### **Использование svg формата**

Хоть формат не особо новый, но свою популярность заслужил благодаря внедрению его на сайты.

Все последние версии браузеров уже получили поддержку данного формата.

### **Использование svg формата**

**SVG** – Scalable Vector Graphics (Масштабируемая Векторная Графика) – основанный на векторе формат для вебразработчиков.

Данный тип формата стал столь популярен благодаря тому, что его изображения возможно отображать на больших разрешениях без потери качества, так как SVG – это векторный формат.

SVG имеет небольшой вес по сравнению с другими форматами. У этого формата просто невероятные возможности.

Флаги, символы, элементы интерфейса. И это только небольшой список того, как его можно использовать.

Самый большой плюс его использования, это то что он является векторным форматом, то есть его возможно использовать на любых дисплеях – каким бы ни было их разрешение, он везде будет отображаться одинаково.

#### **Плюсы использования SVG**

Так почему же стоит отказаться от привычных нам JPG или GIF в пользу SVG? Есть достаточно много причин того, почему же все таки стоит его использовать в вашем проекте.

- SVG векторный формат, именно поэтому его стоит его использовать для адаптивных сайтов, на которых размер изображений зависит от разрешения дисплея пользователя, и SVG безупречно соответствует всем требованиям.
- SVG изображения используют XML для определения его свойств, и, соответственно, у него есть способность к еще большему сжатию.
- SVG изображениями очень просто управлять, и это открывает еще больше возможностей для дизайнеров, которые могут менять цвет, добавлять тень, фильтры, размытие и еще много других эффектов.
- SVG довольно прост для понимания
- SVG работает с открытыми веб стандартами
- Вы можете использовать обычный текстовый редактор кода для создания SVG. Это дает вам некоторую свободу в действиях, все зависит лишь от ваших потребностей и от уровня экспертных знаний в данной области.

#### **Минусы использования SVG**

Вы вероятно потрясены тем, сколько же у SVG плюсов. И возможно подумали, что у него нет минусов. Но нет, парочка точно есть, и вот некоторые из них:

- Нет поддержки у старых браузеров, таких как Explorer 8 и ниже.
- SVG не может использоваться в фотографиях, так как это векторный формат, и применяется он для создания различных фигур и линий.

#### **Замена jpg, gif, png на svg**

https://doromarine.kz/media/mod\_languages/images/kz.svg https://doromarine.kz/media/mod\_languages/images/kz.gif

#### **С помощью svg можно рисовать**

Размеры и координаты задаются для разных фигур по-разному, а вот фон и обводка — одинаковы для всех:

fill — заливка. Можно задать цвет любым способом. Прозрачность — none или transparent. Цвет по умолчанию — черный;

stroke — цвет обводки; stroke-width — толщина обводки, по умолчанию — 1. Без stroke не работает.

```
\langle \text{svg width} = "230" \text{ height} = "140" \rangle\epsilon ="5" y="5" width="220" height="130" fill="skyblue" stroke="steelblue"
stroke-width="5" /> 
</svg>
```
x,y — координаты левого верхнего угла фигуры; width, height — ширина и высота прямоугольника. Закругленные уголки задаются параметрами rx и ry. Если задан только один из параметров, скругление по вертикали и по горизонтали будет одинаковым:

 $\langle \text{avg width} = "230" \text{ height} = "140" > \langle \text{rect x} = "5" \text{ y} = "5" \text{ width} = "220" \text{ height} = "130"$ rx="20" fill="yellowgreen" stroke="green" stroke-width="5" /> </svg>

Если заданы оба параметра (и они таки разные), радиус скругления будет разным:

 $\langle \text{avg width} = "230" \text{ height} = "140" > \langle \text{rect x} = "5" \text{ y} = "5" \text{ width} = "220" \text{ height} = "130"$ rx="10" ry="50" fill="khaki" stroke="darkkhaki" stroke-width="5" /> </svg>

Много угольники рисуются с помощью - polygon

```
\langle \text{svg width} = "230" \text{ height} = "140" \rangle<polygon points="5,135 115,5 225,135" fill="violet" stroke="purple" 
stroke-width="5" />
</svg>
```
Или

```
\langlesvg width="140" height="130">
<polygon points="70,5 90,41 136,48 103,80 111,126 70,105 29,126 36,80 5,48 
48,41" fill="turquoise" stroke="lightseagreen" stroke-width="5" />
</svg>
```
В points задаются x,y-координаты вершин фигуры, через пробел. polygon замыкается сам по себе, последнюю точку можно не указывать. Круги рисуются с помощью cirlce

```
\langle \text{svg width} = "140" \text{ height} = "140" \rangle\alpha <circle r="65" cx="70" cy="70" fill="orangered" stroke="crimson"
stroke-width="5" /> 
</svg>
```
r — радиус круга; cx, cy — координаты центра круга.

```
Эллипс с помощью - ellipse
```

```
\langle \text{svg width} = "230" \text{ height} = "140" \rangle\leellipse rx="110" ry="60" cx="115" cy="70" fill="gold" stroke="orange"
stroke-width="5" />
</svg>
```
rx, ry — горизонтальный и вертикальный радиусы эллипса; cx, cy — координаты центра эллипса.

Более сложные фигуры можно сделать из сочетания простых:

При этом стиль фигур можно задать один раз для всей группы, а не отдельно для каждой фигуры:

 $\langle \text{svg width} = 250" \text{ height} = 210" \text{ style} = "border: 1px solid" >$ <g fill="#333">

<ellipse rx="45" ry="37" cx="55" cy="60" transform="rotate(-45, 55, 55)"/>

 $\le$ ellipse rx="45" ry="37" cx="190" cy="60" transform="rotate(45, 190, 55)"/>

```
\epsilon circle r="67" cx="122" cy="125"/>
</g>
</svg>
```
Так же можно рисовать линии с помощью **line** 

 $\langle \text{svg width} = "230" \text{ height} = "140" \rangle$  $\langle$ line x1="220" y1="10" x2="20" y2="130" stroke="violet" stroke-width="5" />  $<$ /svg>

 $x1, y1, x2, y2$  — координаты начала и конца линии.

Или линии соеденненные между собой - **Polyline**

 $\langle \text{svg width} = "260" \text{ height} = "140" \rangle$ <polyline points="5,135 30,5 55,135 80,5, 105,135 130,5, 155,135 180,5, 205,135 230,5, 255,135" fill="none" stroke="orangered" stroke-width="5" />  $<$ /svg $>$ 

В points задаются x,y-координаты точек, каждая точка через пробел.

## **Новые свойства: CSS3**

#### **Работа с фоном: создание градиентов**

{background: linear-gradient(угол / сторона или угол наклона с помощью ключевого слова (пары ключевых слов), первый цвет, второй цвет и т.д.);}

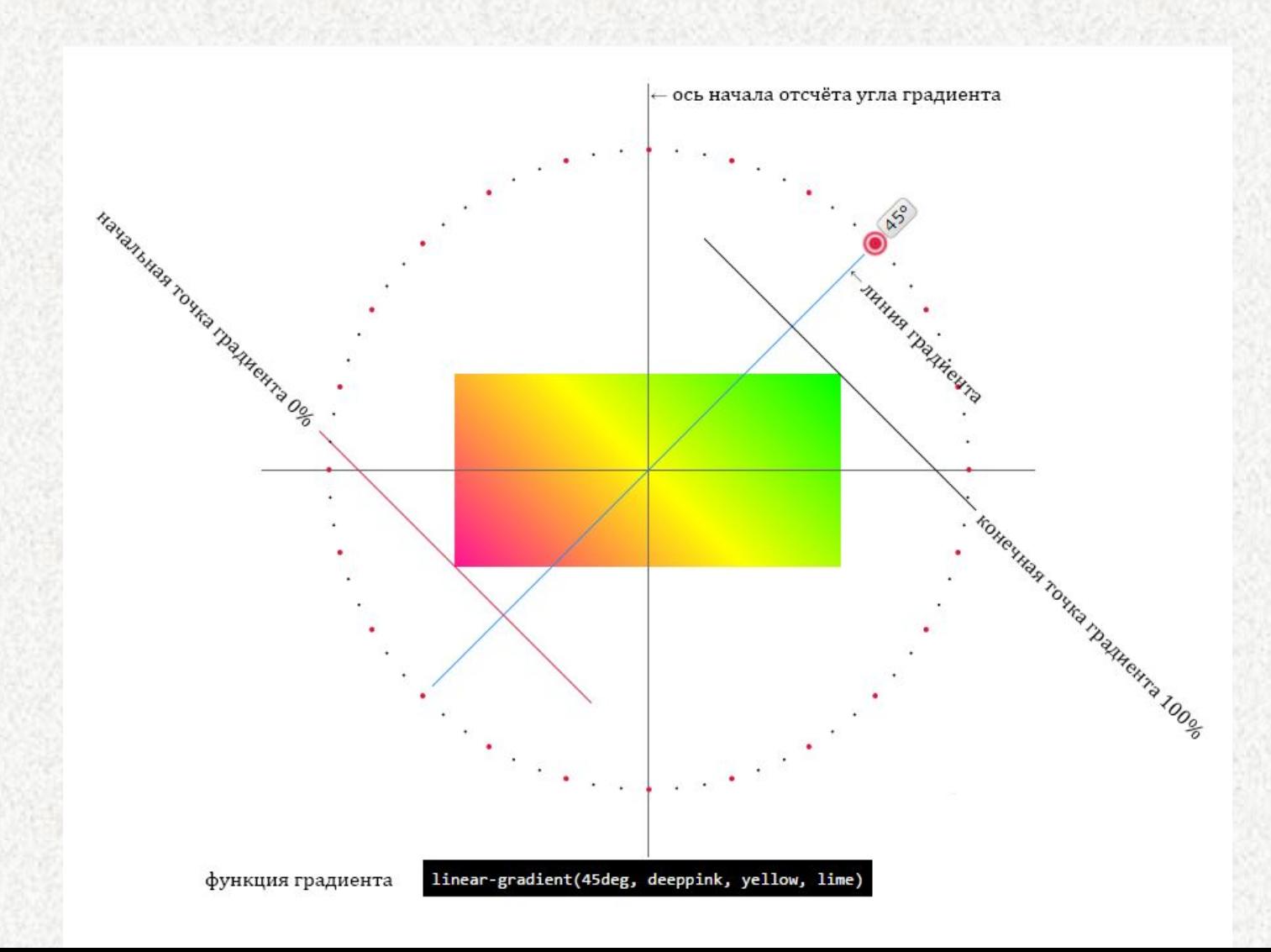

**Направление** градиента может быть задано двумя способами:

**с помощью угла наклона** в градусах deg, значение которого определяет угол наклона линии внутри элемента.

div { height: 200px; background: linear-gradient(45deg, #EECFBA, #C5DDE8); }

**с помощью ключевых слов** to top, to right, to bottom, to left, которые соответствуют углу градиента, равному 0deg, 90deg, 180deg и 270deg соответственно. div { height: 200px; background: linear-gradient(to right, #F6EFD2, #CEAD78); }

Для неравномерного распределения цветов указывается начальная позиция каждого цвета через точки остановки градиента, так называемые **color stops**.

**Точки остановки** задаются в %, где 0% — начальная точка, 100% — конечная точка, например: div { height: 200px; background: linear-gradient(to top, #E4AF9D 20%, #E4E4D8 50%, #A19887 80%); }

#### **Радиальный градиент radial-gradient()**

**Радиальный градиент** отличается от линейного тем, что цвета выходят из одной точки (центра градиента) и равномерно распределяются наружу, рисуя форму круга или эллипса.

{background: radial-gradient(форма градиента / размер / позиция центра, первый цвет, второй цвет и т.д.);}

**Форма градиента** определяется ключевыми словами circle или ellipse. Если форма не задана, по умолчанию радиальный градиент принимает форму эллипса.

div { height: 200px; background: radial-gradient(white, #FFA9A1); }

**Позиция центра** задаётся с помощью ключевых слов, используемых в свойстве background-position, с добавлением приставки at.

Если позиция центра не задана, используется значение по умолчанию at center.

div { height: 200px; background: radial-gradient(at top, #FEFFFF, #A7CECC); }

С помощью пары значений, указанных в единицах длины %, em или px, можно управлять размером эллипсообразного градиента.

Первое значение задает ширину эллипса, второе — высоту. div { height: 200px; background: radial-gradient(40% 50%, #FAECD5, #CAE4D8); }

**Генераторы css градиентов**

**https://yandex.kz/search/?text=css%20%D0%B3%D1%80%D0%B0%D0%B4 %D0%B8%D0%B5%D0%BD%D1%82%20%D0%B3%D0%B5%D0%BD%D0% B5%D1%80%D0%B0%D1%82%D0%BE%D1%80&lr=162**

**Работа с границами: скругленные края у блоков – свойства border-radius**

border-radius: 100%; border-radius: 100px;

**Задает скругление краев у элементов**

**Задание полупрозрачности элементам страниц – свойство opacity**

**Свойство opacity задает прозрачность любому элементу к примеру**

**opacity: 0.5 – задаст прозрачность в половину**

**Чем меньше значение тем более прозрачным будет объект При значении 0 прозрачность будет максимальной, и объект исчезнет. Значение 1 стоит по умолчанию.**

## **Домашнее задание**
#### На своем сайте добавить как минимум 3 картинки в текст И добавить фон сайта

# **Гиперссылки. Принципы навигации web-сайта**

# **Общие сведения о гиперссылках**

## **Гиперссылка** (англ. *hyperlink*) —

часть гипертекстового документа, ссылающаяся на другой элемент (команда, текст, заголовок, примечание, изображение) в самом документе, на другой объект (файл, каталог, приложение), расположенный на локальном диске или в компьютерной сети, либо на элементы этого объекта.

#### **Гиперссылка — фрагмент HTML-документа и его базовый элемент**

Ссылка на следующую страницу

Гиперссылка может быть добавлена к любому элементу гипертекстового документа и обычно выделяется визуально.

В HTML-документах текстовые ссылки по умолчанию выделяются синим цветом, при наведении на них курсором мыши в окне браузера изменяются, например, меняют цвет или выделяются подчеркиванием.

При навигации в браузере с помощью клавиатуры текстовые и графические ссылки выделяются прямоугольной пунктирной рамкой. Посещенная ранее ссылка обычно выделяется цветом, отличным от цвета не посещённой ссылки

«Битой» ссылкой называют такую гиперссылку, которая ссылается на отсутствующий по каким-либо причинам объект, например, если документ или файл удален или перемещен администратором ресурса, на котором он был расположен, или если сам ресурс недоступен. Обычно в таком случае на странице появляется сообщение с кодом ошибки.

Битая ссылка

Для определения ссылки в HTML используется тег <a>, структура которого имеет вид <a href="filename">Текст ссылки</a>,

где filename — имя файла или адрес в Интернете, на который необходимо сослаться, а Текст ссылки — текст гипертекстовой ссылки, который будет непосредственно показан в HTML-документе.

Также можно использовать аргумент TARGET, который показывает, в каком окне будет открыта ссылка (значения — \_blank (новом), \_self (текущем)). target="имя окна">.

<a href="my-photo.html">Мои работы</a> — ссылается на документ my-photo.html в текущем каталоге, образуя гипертекстовую ссылку в виде слова «Мои работы»;  $\alpha$  href="/photo/my-photo.html">Мой фотоальбом $\alpha$ > — ссылается на файл my-photo.html, расположенный в каталоге photo корневом каталоге и образует ссылку в виде текста «Мой фотоальбом»;

 $\alpha$  href="http://www.site.com">Мой сайт $\alpha$  — ссылается на ресурс, расположенный на удаленном сервере.

 $\alpha$  href="my-photo.html" target="\_blank">Открыть в новом окне $\alpha$ >

#### **Человекопонятный URL = ЧПУ**

URL-путь, состоящий из понятных слов, вместо идентификаторов, и отражающий файловую структуру сайта.

> Например, вместо /c14/3/97/ или /index.php?cat=10&subcat=2&id=41

будет /product/phone/Samsung/

Технически URL может содержать только буквы латинского алфавита и некоторые символы. Все другие символы, включая русские буквы, кодируются (percent‐encoding) и могут выглядеть вроде %D0%9B%D1%83%D0%BA. Поэтому, обычно в адресах используют латиницу, чтобы избегать осложнений для пользователей

## **Абсолютная и относительная**

### **адресация**

#### **Абсолютный путь**

**<a href="https://ya.ru/black">Ссылка на черный яндекс</a>**

**Когда ссылка представляет из себя полный URL файла или страницы, это и есть абсолютный путь**

**Минусы – при замене домена ссылка становится не рабочей**

#### **Относительный путь**

**<a href="price.html">Прайс-лист</a> <a href="../price.pdf" target="blank">Скачать прайс-лист</a>**

**В основном относительный путь указывается тогда, когда Вам нужно отправить посетителя на другую страницу Вашего сайта**

**/ указывает на корневую директорию и говорит о том, что нужно начать путь от корневого каталога документов и идти вниз до следующей папки**

**./ указывает на текущую папку**

**../ подняться на одну папку (директорию) выше**

**Самый простой способ добавить ссылку**

**1) Если ссылка внешняя то указывать ссылку полностью**

**<a href="https://etikket.ru/price.html">Прайслист</a>**

**2) Если ссылка указывается на ваш сайт**

**<a href="/price.html">Прайс-лист</a>**

#### **Ссылка на почту**

**<a href="mailto:simple-t@mail.ru? subject=Это письмо с сайта&Body=Новый текст для письма&cc=zuev@itstep.kz&bcc=phrakz@yandex.ru" title="Напишите нам">Напишите мне письмо</a>**

mailto – Адрес электронной почты ?subject=Тема письма &Body=Тело письма &cc=Кому отправить копию &bcc=Кому отправить скрытую копию title=Подсказка при наведении на ссылку **Ссылка на телефон (срабатывает только на мобильных устройствах)**

**<a href="tel:+7-708-18-118-76" target="\_blank" title=" Позвонить"></a>**

**Ссылка на звонок в Skype**

**<a href="skype:логин?call">логин</a>**

**Ссылка на WhatsApp**

 $\leq$ a

**href="https://api.whatsapp.com/send?phone=770818 11876&text=Здравствуйте, у меня появились вопросы по HTML"> Написать на WhatsApp </a>**

**Атрибут name используется для определения закладки (иногда называют также якорь) внутри страницы.** 

**Имя ссылки на закладку начинается символом #, после чего идёт название закладки**

**<p><a name="top"></a></p>** 

**<p style="height:3000px;">Здесь много-много текста. Прокручивай его вниз. Или нажмите <a href="#bottom">Вниз</a> </p>**

```
<p><a href="#top">Наверх</a></p> 
<p><a name="bottom"></a></p>
```
**В XHTML и HTML5 вместо name для определения закладки требуется указывать атрибут id.**

**Атрибут id — уникальное имя элемента, которое используется для изменения его стиля и обращения к нему через скрипты. Идентификатор в коде документа должен быть в единственном экземпляре, иными словами, встречаться только один раз**

**<p><a id="top"></a></p>** 

**<p style="height:3000px;">Здесь много-много текста. Прокручивай его вниз. Или нажмите <a href="#bottom">Вниз</a> </p>**

**<p><a href="#top">Наверх</a></p> <p><a id="bottom"></a></p>** 

### **С помощью id можно создать ссылку на определенный элемент в тексте имеющий id**

**<p><a** 

**href="https://etikket.ru/etiket-v-internete/etiket-v-int ernete.html#h2-internet-etiket-i-bezopasnost">Ссылка на второй абзац статьи</a></p>**

**Скрипты работают только с id**

#### **Графические ссылки в HTML**

**<a href="#" target="\_blank"><img src= "image.jpg" alt="Эта картинка является ссылкой"></a>**

**<a href="#"><img class="link" src= "image.jpg" alt="Эта картинка является ссылкой"></a>**

**<a href="#"><img src= "image.jpg" style="width:150px; border:2px green solid; padding:15px;"alt="Эта картинка является ссылкой"></a>**

### **HTML карта ссылок**

### **Между тегами <body></body>**

**<img usemap="#urlmapfoto1" src="ссылка на фото"> <map name="urlmapfoto1">**

**<area shape="poly" coords="636,293,589,408,684,408" title="Чистка носа" href="#green\_link" data-title="Легкой движение шлефовальной машинки - и ваш носик чистый до самых костей">**

**<area shape="rect" coords="493,331,566,408" title="Нарумяним щеки" href="#red\_link" data-title="Наш специалист заслуженный мастер спорта по волейболу с легкостью сделает Ваши щеки румяными">**

**<area shape="circle" coords="728,285,15" title="Линзы для глаз любого цвета" href="#blue\_link" class="glaz">**

 **</map>**

### **HTML карта ссылок**

**<img usemap="#Название вашей карты" src="ссылка на фото"> <map name="Название вашей карты">**

**<area shape= "Объект" coords= "Координаты" title= "Всплывающая подсказка" href= "Ссылка" data-title= "Всплывающий текст">**

**shape="poly" – Многоугольник - coords = (x1,y1,x2,y2,...,xn,yn), последовательно указываются координаты x,y каждой точки многоугольника;**

**shape=" rect" – Квадрат - coords = (x1,y1,x2,y2), где x1,y1 координаты левой верхней точки прямоугольника, x2,y2 - координаты нижний правой точки прямоугольника;**

**shape=" circle" – Круг - coords = (x,y,r), где x,y координаты центра круга, а r - радиус круга;**

#### **</map>**

**https://html5book.ru/images-in-html/**

#### **HTML карта ссылок**

**Как вычислить координаты на изображении**

**Изображение должно быть фактического размера на сайте, без использования width и height!!!**

**Заходим в Photoshop->открываем изображение ->Жмем F8, открывается окно информации где есть указания цвета в rgb, цвета в cmyk и самое главное координаты по горизонтали (Х) и координаты по вертикали (Y).**

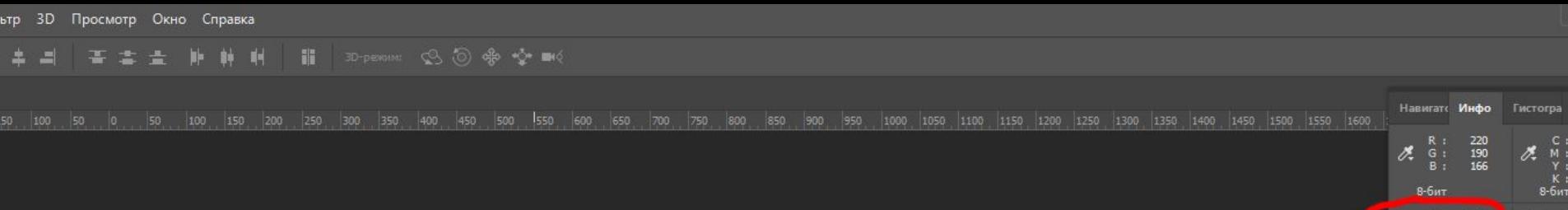

 $\Box$   $\Xi$ :  $+$ ,  $^{x}_{y}$ ; 550 Док: 2,75М/2,75М Перетащите указатель мыши дл<br>взаимодействия с 3D-сценой.

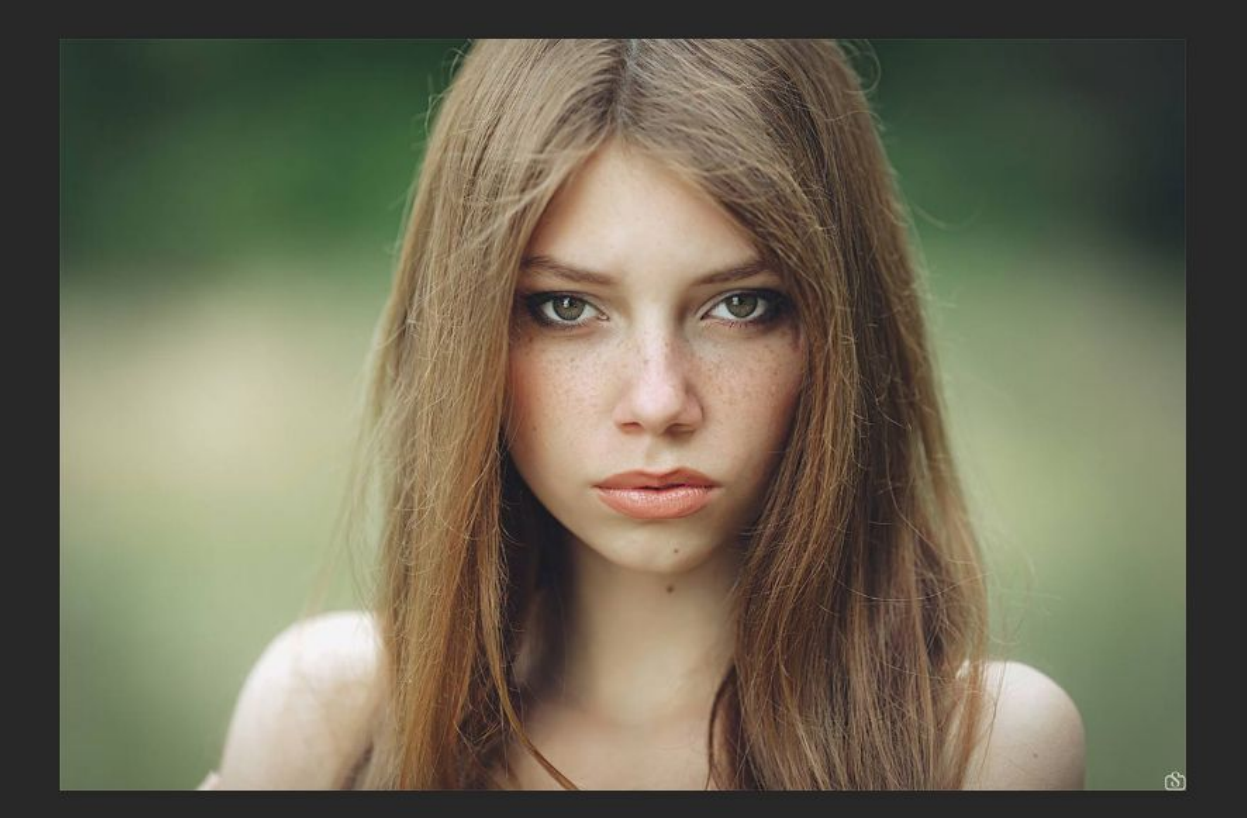

# **Создание меню при помощи структуры списков (<ul>, <li>)**

#### **Важно понимать что меню можно сделать и из тегов**  $\langle$   $\rangle$  **> и**  $\langle$   $\rangle$  span> **и**  $\langle$  a> **и**  $\langle$   $\rangle$  **i**  $\rangle$  **и**  $\langle$  **div> и**  $\langle$  **даже**  $\langle$  **h**3-h6>

```
<ul class="navig">
<li><a href="#">Главная </a></li>
<li><a href="#">Новости </a></li>
<li><a href="#">События </a></li>
<li><a href="#">Цены </a></li>
<li><a href="#">Контакты </a></li>
</ul>
```

```
<p class="mmen"><a href="#"> Главная </a></p>
<p class="mmen"><a href="#"> Новости </a></p>
<p class="mmen"><a href="#"> События </a></p>
<p class="mmen"><a href="#"> Цены </a></p>
<p class="mmen"><a href="#"> Контакты </a></p>
```
**Для каждого меню применяются свои стили. И раньше меню создавалось по средством**

```
свойства float, НО…
```
### **Свойство display**

**Свойство display отвечает за вывод и визуальное отображение элементов на странице. Также с помощью свойства display можно изменить тип генерируемого контейнера.**

**Любой html-элемент генерирует на веб-странице прямоугольный контейнер. Все видимое на экране состоит из контейнеров разных типов.**

**<div class="art"> <div style="background-color:red;">1</div> <div style="background-color:green;">2</div> <div style="background-color:blue;">3</div> <div style="background-color:yellow;">4</div> <div style="background-color:purple;">5</div> </div>**

### **Свойство display**

**Свойство display отвечает за вывод и визуальное отображение элементов на странице. Также с помощью свойства display можно изменить тип генерируемого контейнера.**

**Любой html-элемент генерирует на веб-странице прямоугольный контейнер. Все видимое на экране состоит из контейнеров разных типов.**

**<div class="art"> <div style="background-color:red;">1</div> <div style="background-color:green;">2</div> <div style="background-color:blue;">3</div> <div style="background-color:yellow;">4</div> <div style="background-color:purple;">5</div> </div>**

**По умолчанию блочные элементы генерируют структурные блоки и выводятся вертикально один над другим, занимая по ширине 100% ширины блока-контейнера.**

**Строковые контейнеры генерируют строковые блоки и выводятся в строке горизонтально. Ширина строковых элементов равна ширине их содержимого.**

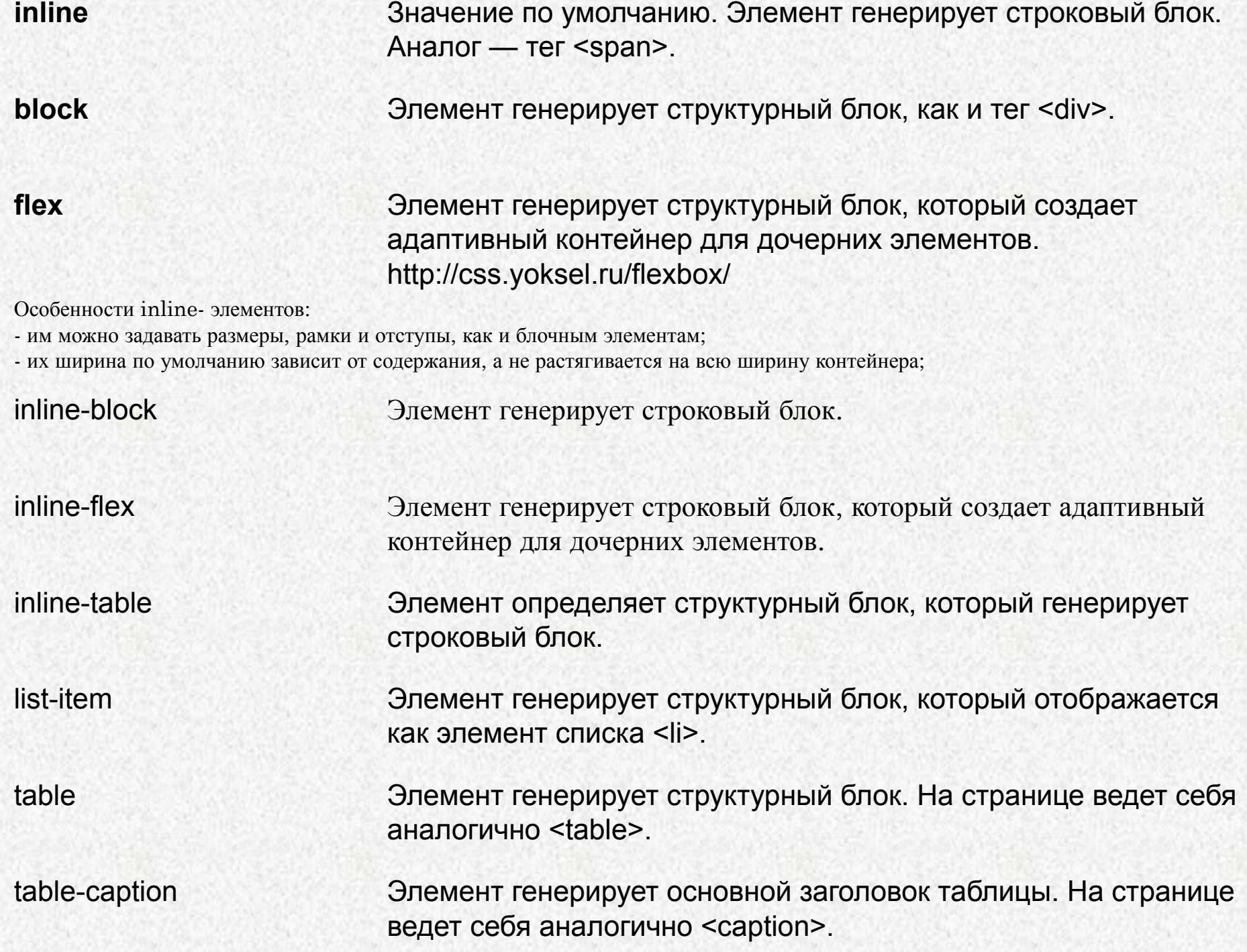

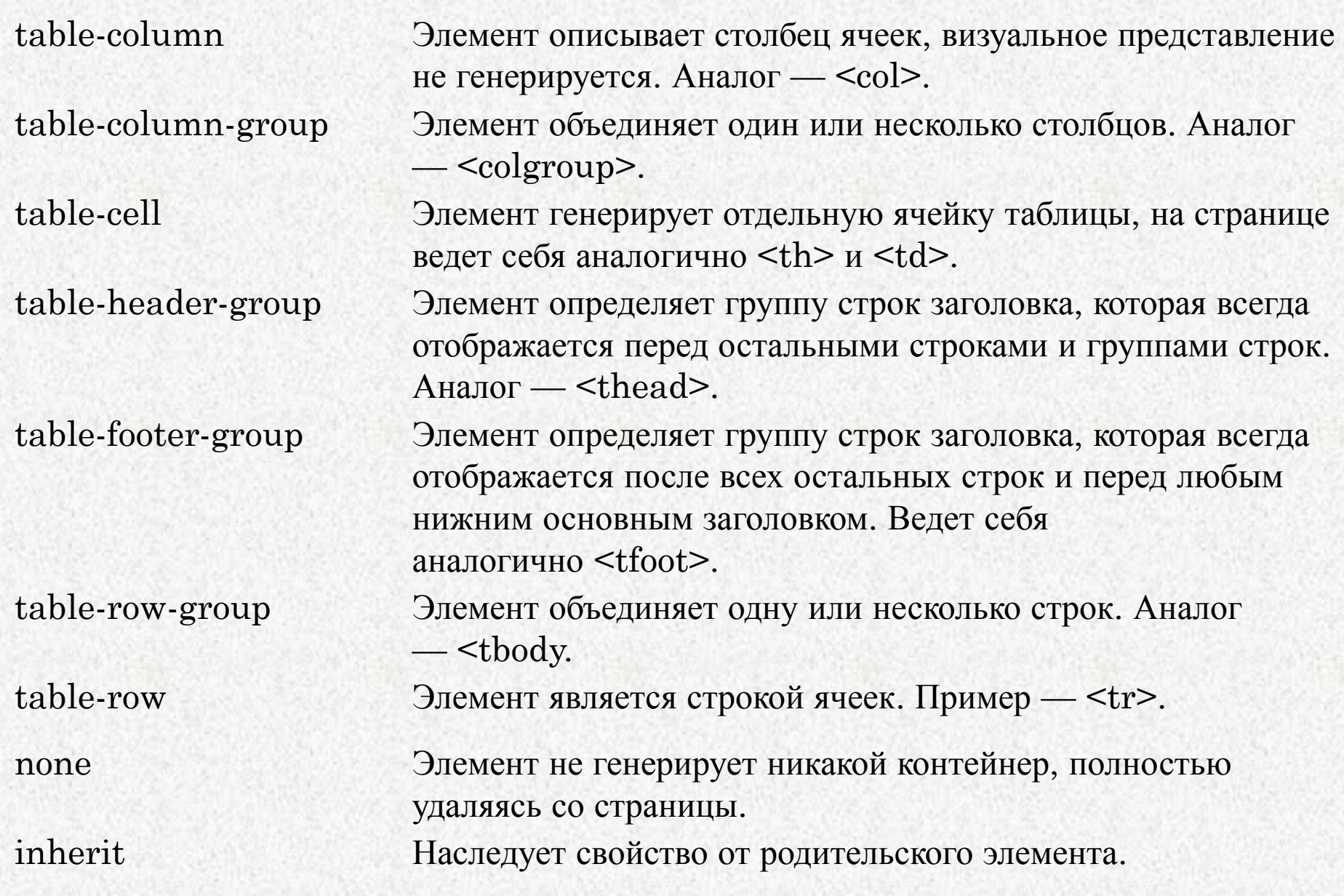

## **Псевдоклассы**

#### **Динамические псевдоклассы**

Выбирают ссылки на странице, которые имеют атрибут href и находятся в определенном состоянии, а также некоторые другие элементы:

:link — не посещенная ссылка;

:visited — посещенная ссылка;

:focus — ссылки, а также элементы форм, которые активированы посредством курсора мыши или на которые перешли с помощью клавиатуры (кнопка TAB);

:hover — ссылки, а также другие элементы, стили применяются при наведении пользователем на элемент;

:active — выбирает элемент, активированный пользователем с помощью клика мышки. Обычно применяется для ссылок, но может отбирать и другие элементы на странице.

#### **Структурные псевдоклассы**

:first-child — элемент, который является первым дочерним элементом некоторого другого элемента;

:last-child — последний дочерний элемент элемента-контейнера;

:first-line задает стиль первой строки форматированного текста. Длина этой строки зависит от многих факторов, таких как используемый шрифт, размер окна браузера, ширина блока, языка и т.д. В правилах стиля допустимо использовать только свойства, относящиеся к шрифту, изменению цвета текста и фона.

:first-letter определяет стиль первого символа в тексте элемента, к которому добавляется. К этому псевдоэлементу могут применяться только стилевые свойства, связанные со свойствами шрифта, полями, отступами, границами, цветом и фоном.

#### **CSS свойство cursor**

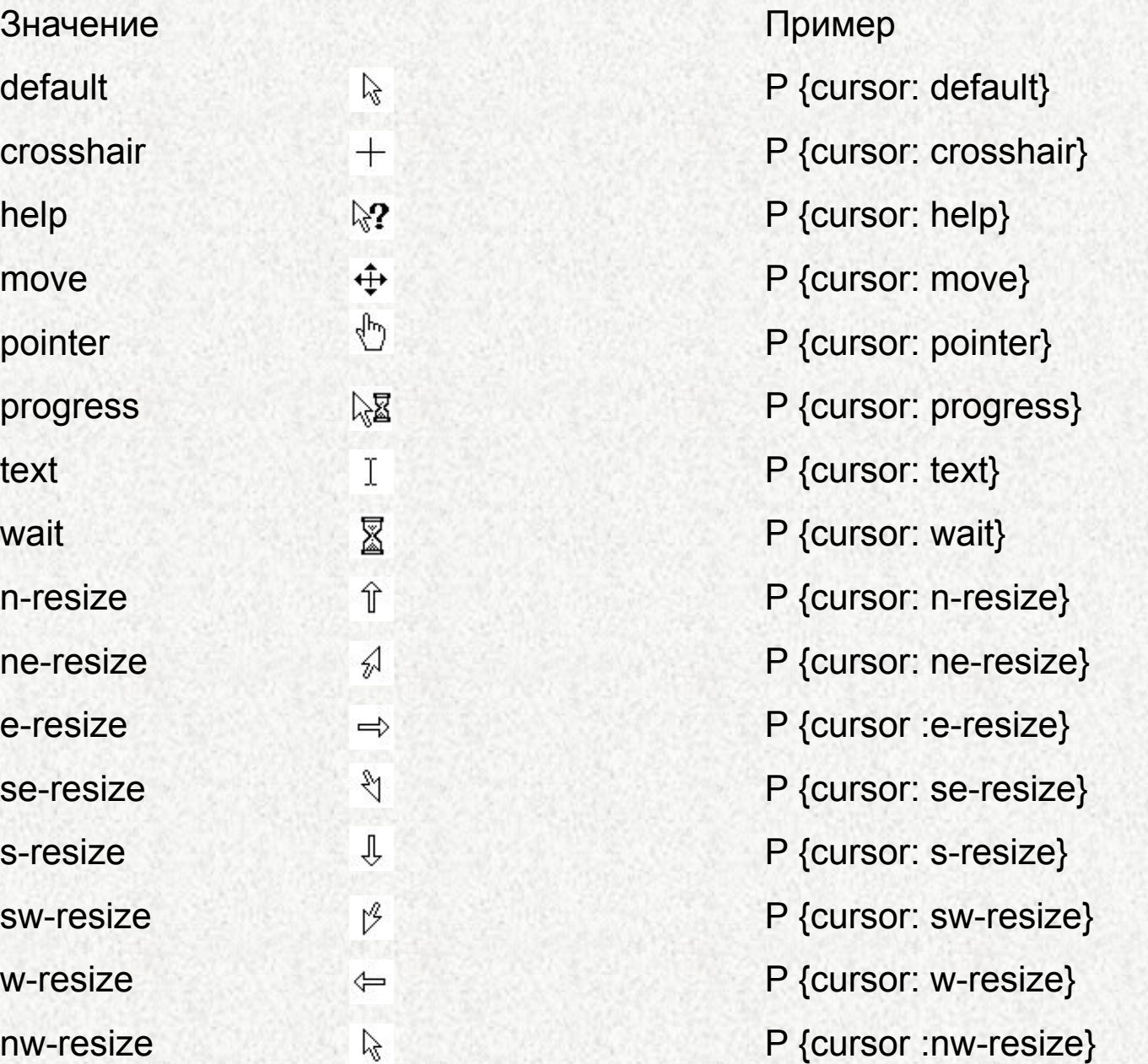

# **Домашнее задание**

К своей странице добавить горизонтальное меню состоящее из 4 ссылок 1 ссылка на главную страницу, 2 ссылка на новую страницу, 3 и 4 ссылка просто #.

При наведении и клике на меню должен изменятся цвет ссылки. При формировании страниц обязательно использовать классы!!!

На 2 странице должна быть фотогалерея минимум из 6 фотографий При наведении на фото должна появляться рамка во круг фото. При нажатии фотография должна открываться в новом окне. Фон должен быть картинкой!!!